## **Automatische Mounts von Laufwerken mit libpam-mount beim Login**

Mit dem Pammodul werden Laufwerke wie NFS, Samba und mehr automatisch beim Login eingebunden und beim Logout wieder ausgehängt. Sehr angenehm die Sache. Dabei ist es egal wie man sich anmeldet. Ob grafisch oder CMD oder via SSH… Hierfür muss man lediglich ein Paket installieren:

apt install libpam-mount -y

Danach ist die Datei /etc/security/pam\_mount.conf.xml zu editieren. Wichtig sind die Laufwerke die man einbinden möchte. Hier ein paar Beispiele:

[pam\\_mount.conf.xml](https://deepdoc.at/dokuwiki/doku.php?do=export_code&id=rund_um_den_desktop:automatische_mounts_von_laufwerken_mit_libpam-mount_beim_login&codeblock=1)

```
...
<volume fstype="nfs" server="servername.bla.at" path="/home/Dokumente"
mountpoint="~/Dokumente" />
<volume fstype="cifs" server="servername.bla.at" options="vers=3.0"
path="Organisation" mountpoint="~/Organisation" />
..
```
Angabe von Passwort und Benutzer sind natürlich nicht notwendig. Um das kümmert sich PAM. LDAP ist in dem Zusammenhang natürlich empfohlen. NFS Version wird automatisch wenn möglich auf 4.2 gesetzt. Eingebunden wird in Home.

Und das ganze mit Kerberos von UCS Univention würde so aussehen:

## [pam\\_mount.conf.xml](https://deepdoc.at/dokuwiki/doku.php?do=export_code&id=rund_um_den_desktop:automatische_mounts_von_laufwerken_mit_libpam-mount_beim_login&codeblock=2)

```
...
<volume fstype="cifs" server="servername.bla.at
"options="vers=3.0,sec=krb5,cruid=%(USERUID)" path="Organisation"
mountpoint="~/Organisation" />
..
```
Ein leidiges Problem gibt es wenn man Plasma (5.16.x) als Desktop benutzt. SDDM bleibt hier dann einfach schwarz. Hierfür gibt es schon eine Bugmedlung: <https://bugs.launchpad.net/ubuntu/+source/sddm/+bug/1778632>

Für Univention darf man bei Ubuntu bei der Installation die Files nicht automatisch updaten lassen. Dem File /etc/pam.d/common-auth fügt man diese Zeile am Schluss an:

... auth optional pam mount.so In der Datei /etc/pam.d/common-password fügt man vor der Zeile password optional pam\_gnome\_keyring.so folgendes ein:

...

password optional pam\_mount.so disable\_interactive

...

In der Datei /etc/pam.d/common-session fügt man vor session optional pam\_systemd.so die Zeile ein:

session optional pam systemd.so

...

...

From: <https://deepdoc.at/dokuwiki/>- **DEEPDOC.AT - enjoy your brain**

Permanent link:

**[https://deepdoc.at/dokuwiki/doku.php?id=rund\\_um\\_den\\_desktop:automatische\\_mounts\\_von\\_laufwerken\\_mit\\_libpam-mount\\_beim\\_login&rev=1585566180](https://deepdoc.at/dokuwiki/doku.php?id=rund_um_den_desktop:automatische_mounts_von_laufwerken_mit_libpam-mount_beim_login&rev=1585566180)** Last update: **2020/03/30 13:03**

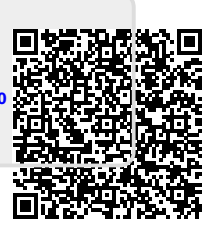